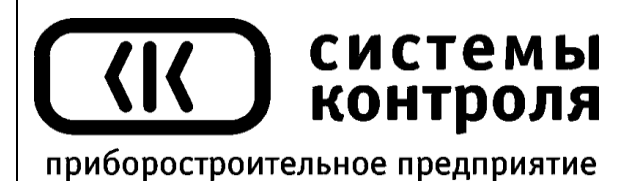

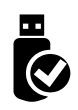

# **Четырехканальный программный регулятор температуры ТЕРМОДАТ-19Е5**

модель 19E5/4УВ/4В/4Т/5РС/485/4М/F

Руководство пользователя

**Приборостроительное предприятие «Системы контроля»**

Россия, 614031, г. Пермь, ул. Докучаева, 31А многоканальный телефон, факс: (342) 213-99-49

> [http://www.termodat.ru](http://www.termodat.com.ru/) E-mail: [mail@termodat.ru](mailto:mail@termodat.ru)

# **Технические характеристики прибора Термодат-19Е5**

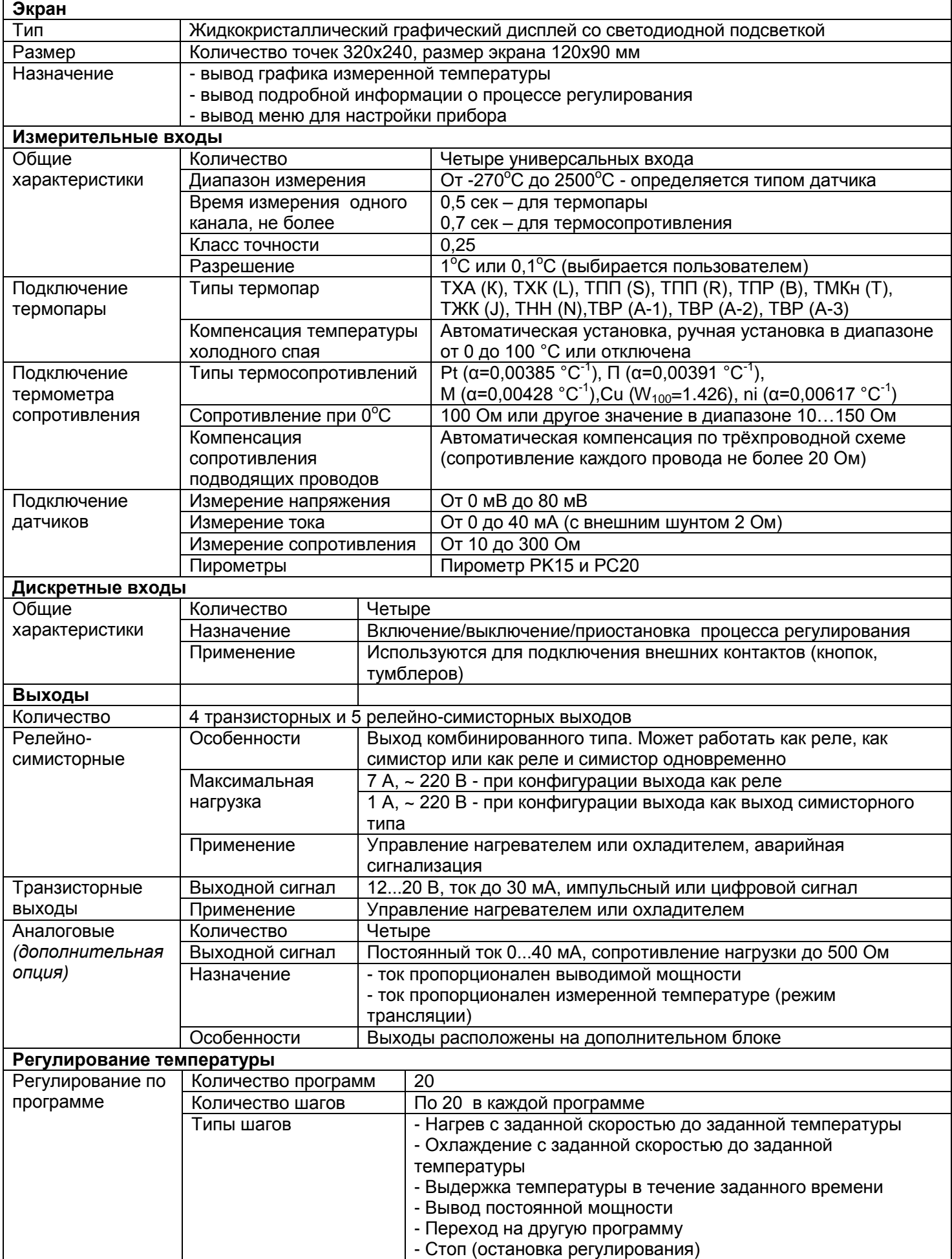

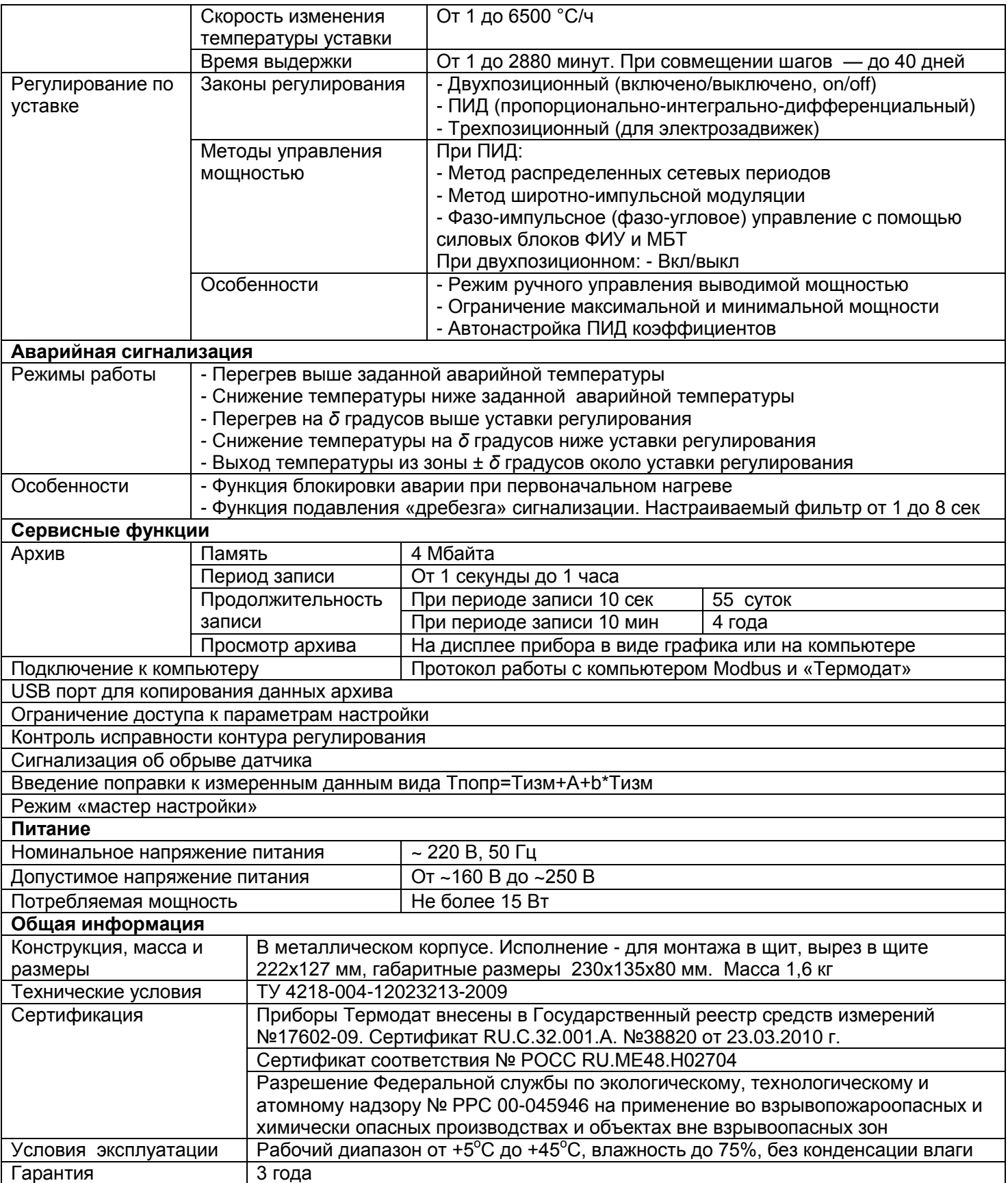

#### **Введение**

Регулятор температуры Термодат-19Е5 предназначен для измерения, контроля и регулирования температуры по заданной программе. Прибор используется в комплекте с датчиками температуры.

Термодат-19Е5 - универсальный прибор, имеет большие возможности, множество тонких настроек и сервисных функций.

Термодат-19Е5 — программный регулятор. Программа, состоящая из 1...20 шагов, задается оператором. Программа может содержать участки роста или снижения температуры с нужной скоростью и выдержки заданной температуры в течение заданного времени.

Большой графический дисплей позволяет наблюдать за качеством регулирования и контролировать технологический процесс. Все данные могут быть просмотрены на приборе в режиме графика, переданы на компьютер для дальнейшей обработки или сохранены на USB-носитель.

Термодат-19Е5 – четырехканальный прибор. На дисплей может выводиться информация по всем каналам одновременно, либо подробно по одному каналу. Измерять и регулировать прибор все равно будет по всем каналам. Также имеется возможность отключить неиспользуемые каналы.

Термодат-19Е5 имеет универсальные входы, что позволяет использовать для измерений различные датчики: термопары, термосопротивления, датчики с токовым выходом и др.

Термодат-19Е5 может управлять как печью, так и охладителем (холодильник, вентилятор). Можно использовать прибор в качестве электронного самописца для измерения температуры и записи в архив, без регулирования.

Термодат-19Е5 имеет четыре транзисторных выхода, предназначенных для управления нагревателем или охладителем, а также пять релейно-симисторных выходов, которые могут использоваться для управления или для аварийной сигнализации. На разных каналах могут быть заданы различные функции, например – первый канал для управления нагревателем, второй для управления охладителем и т.д.

Прибор может поставляться с блоком аналоговых выходов, который приобретается дополнительно. Аналоговые (токовые) выходы работают в режиме вывода мощности или в режиме трансляции измеренной величины. В последнем случае выходной ток пропорционален измеряемой величине. Диапазон изменения тока (0…5, 4…20, 0..20, 5…0, 20…4, 20…0 мА) задается пользователем.

Прибор имеет понятное меню на русском языке и удобен в настройке.

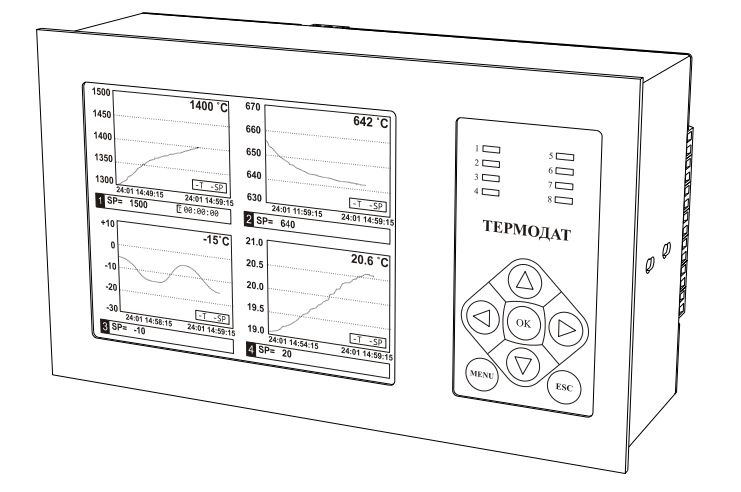

# **Основной режим работы**

В основном режиме работы прибор измеряет, выводит информацию и регулирует температуру или другую величину по всем используемым каналам. Зеленые одиночные индикаторы 1-4 на передней панели отражают состояние регулирования на соответствующем канале, красные 5-8 показывают, что на данном канале – авария.

Термодат-19Е5 может работать в одном из семи режимов индикации.

Первый из них соответствует одновременному выводу на экран графиков по всем каналам.

Второй режим индикации выводит на экран в текстовом виде подробную информацию о работе прибора по всем четырем каналам.

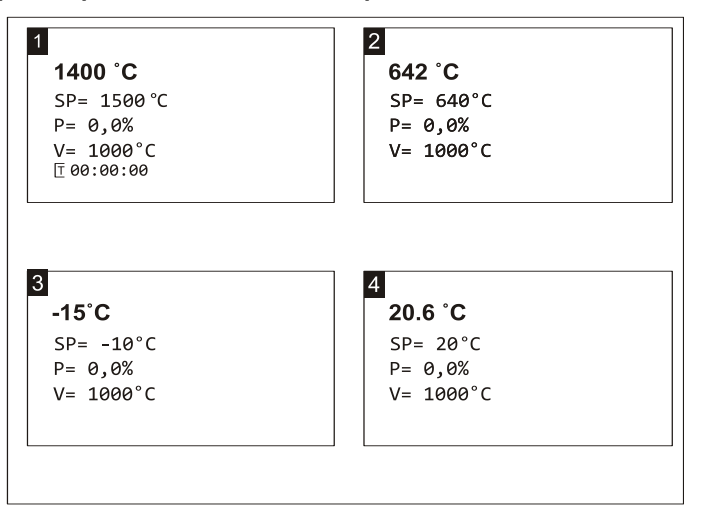

Третий режим выводит на экран график измеренных значений по двум каналам одновременно. Для переключения каналов используйте кнопки «▲» и «▼». Для сдвига графика - кнопки «►» и «◄».

Четвертый режим выводит график одного канала. При этом кнопками «▲» и «▼» можно листать каналы

Пятый режим – режим вывода на экран подробной информации по одному из каналов.

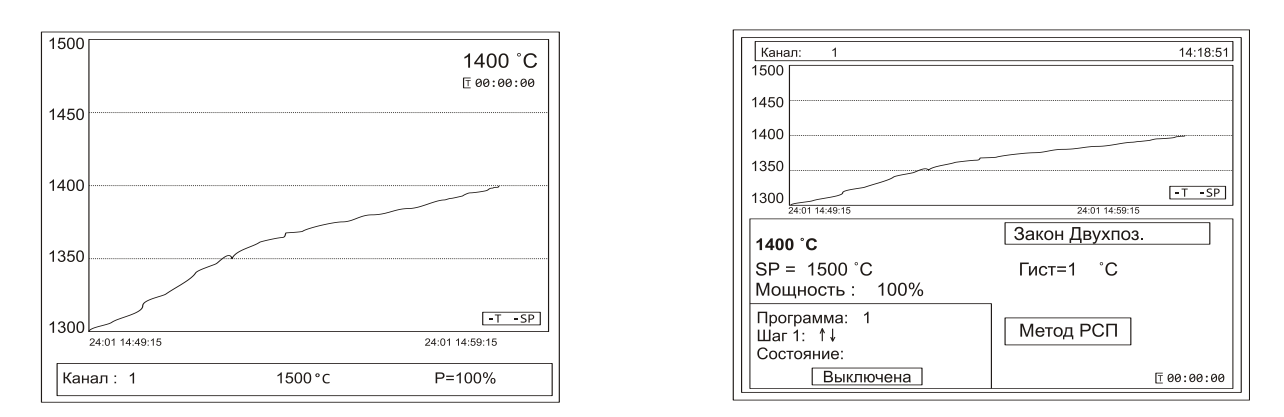

Шестой — вывод измеренных значений по всем каналам в виде графика в одних осях.

Седьмой режим выводит на экран информацию в виде гистограмм.

*П р и м е ч а н и е* — *При использовании любого режима отображения информации для быстрого перехода в режим настройки выводимой информации нажмите кнопку «ОК».*

# **2 Настройка прибора**

Настройка прибора производится с помощью семи кнопок на лицевой панели.

# **Вход в режим настройки осуществляется кнопкой «***Menu***».**

Настройка прибора разделена на тематические страницы. На каждой странице содержится несколько параметров. Выбор параметров на странице выполняется кнопками «▼» и «▲».

После нажатия кнопки «*OK»*, прибор перейдет в меню настройки выбранного параметра. Изменить значение параметра можно кнопками «◄» и «►».

Для того чтобы вернуться на одну страницу назад, нажмите кнопку **«***Menu***».**

# **Чтобы выйти из режима настройки, нажмите кнопку «***Esc***».**

Прибор Термодат-19Е5 – четырехканальный прибор. Не забывайте, что большинство параметров необходимо устанавливать для каждого канала. На тех страницах, где это требуется, номер канала выбирается сразу после входа в страницу. Первым параметром на такой странице является *«Канал»*.

Если вместо номера канала выбирается надпись *«Все»*, то на всех каналах настройка параметра производится одинаково.

На последних страницах руководства приведены макеты всех страниц настройки, перечень всех параметров и их значения, установленные на заводеизготовителе.

# **3 Настройка входов. Задание типа датчика**

Прибор имеет универсальные входы, к которым могут быть подключены различные датчики. Как выбрать один из них рассмотрим подробно.

Нажмите «*Menu*», выберите кнопками ▲ и ▼ пункт *«Настройки*» и нажмите «*OK*».

Появляется следующее меню, выберите в нем страницу «*Входы*» и нажмите «*ОК*».

Кнопками ► и ◄ установите канал 1, нажмите «*ОК*».

Кнопками ► и ◀ установите один из возможных типов входа<br>Это может быть термопара, термосопротивление,

Это может быть термопара, термосопротивление, пирометр или масштабируемый вход для подключения датчиков с токовым (0...5 мА, 4...20 мА) или потенциальным сигналом (0…80 мВ). Для использования датчика с токовым выходом необходимо на вход прибора установить шунт с высокоточным сопротивлением, например, 2 Ома.

После выбора типа входа кнопками ▼ и ▲ выберите пункт «*Датчик*». Кнопками ◄ и ► установите конкретный вид датчика. Например, если до этого вы уже выбрали тип датчика «*Термопара*», то здесь выбирается конкретный вид термопары, например, ХК.

Если Вы выбрали термосопротивление, то в пункте *«Дополнительно»*  необходимо установить сопротивление терморезистора при нуле градусов Цельсия. Это значение указывается в паспорте на датчик или на его этикетке. Обычно это сопротивление равно 50 или 100 Ом.

Если Вы выбрали масштабируемый датчик, то строчкой ниже («*Датчик*») необходимо установить вид зависимости между измеряемой величиной и выходным током датчика — линейная (для большинства датчиков), квадратичная

или корневая. В пункте *«Дополнительно»* по двум точкам устанавливается однозначное соответствие выходного тока и измеряемой величины. В пункте *«Представление результата»* задается положение десятичной точки и выбирается единица измеряемой датчиком величины.

Настройка типа датчика для одного канала на этом закончена, аналогично повторите все для остальных используемых каналов.

Если на всех каналах подключены датчики одного типа, для того, чтобы не повторять одну и ту же процедуру настройки для всех каналов, нужно при установке номера канала выбрать значение «*Все*». В этом случае настройка производится одновременно для всех каналов.

### **4 Настройка регулирования**

Главное, что должен уметь оператор – задавать программу (программы) регулирования. Если в приборе заранее набрано несколько программ (например, для разных технологических процессов), нужно уметь выбрать подходящую программу и дать задание на ее выполнение.

Как составить и запустить программу на выполнение описано в приложении.

В основном режиме работы нажмите *«Menu»*, выберите кнопками «▲» и «▼» пункт *«Регулирование»*. Нажмите *«OK»*.

Появляется следующее меню:

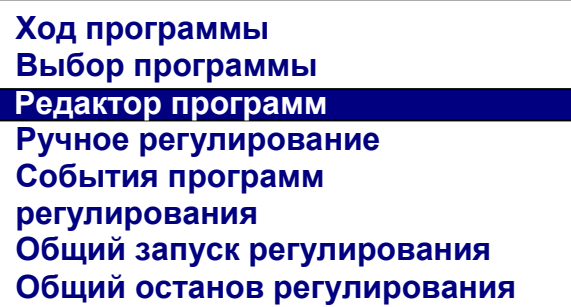

Страница *«Ход программы»* информирует о состоянии выполняемой программы на данном канале. Вы можете на этой странице запустить выполнение программы, приостановить выполнение программы на время, или остановить совсем.

*П р и м е ч а н и е - Быстрый вход на страницу «Ход программы» для оперативной остановки или запуска программы осуществляется из основного режима работы нажатием кнопки «OK».*

*«Выбор программы»* определяет, программа с каким номером будет выполняться на данном канале и с какого по счету шага должно начаться ее выполнение.

*«Редактор программ»* служит для создания и исправления программ (см. таблицу в конце руководства).

Прибор может использоваться для регулирования по программе или по уставке: меню *«Конфигурация»,* параметр *«Режим работы»*. Если Вы выбираете регулирование по уставке («*Регулирование*»), то в меню «*Регулирование*» Вам доступны страницы: *«Уставки», «Ручное регулирование»*.

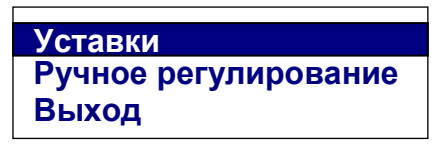

На странице меню «*Уставки»* – можно изменить температуру регулирования, и ограничить скорость изменения температуры.

#### **5 Настройка управления нагревателем и охладителем**

В пункте меню *«Настройки»,* кроме параметров настройки входа, находятся параметры управления нагревателем, охладителем и аварийной сигнализации. В пункте меню *«Нагрев»* задается закон регулирования нагревателем - пропорционально-интегрально-дифференциальный (ПИД), двухпозиционный (2П), или трехпозиционный закон регулирования (3ПД).

При ПИД регулировании метод управления мощностью можно выбрать следующим:

*«ШИМ»* – метод широтно-импульсной модуляция. Реализуется, как правило, через релейно-симисторный выход. Средняя мощность изменяется путем изменения соотношения времен включенного и выключенного состояний нагревателя. Период срабатывания реле (период ШИМ) задается пользователем. Транзисторный и симисторный выходы также могут работать по методу ШИМ.

*«РСП»* - метод равномерно-распределенных сетевых периодов. Реализуется через транзисторный выход. Средняя мощность нагревателя изменяется путем изменения соотношения количества пропущенных и отсеченных отдельных полных колебаний сетевого тока (0,02 сек). Пропущенные колебания равномерно распределяются по времени (например, через одно колебание). Метод *«РСП»* реализуется с помощью силовых тиристорных блоков типа СБ, МБТ.

*«ФИУ»* - метод фазоимпульсного управления мощностью. Средняя мощность изменяется путем отсечки части каждого полупериода колебания сетевого тока. Метод *«ФИУ»* реализуется через транзисторный выход, совместно с блоками типа ФИУ, МБТ.

При выборе ПИД закона необходимо задать коэффициенты ПИДрегулирования:

*K<sup>p</sup>* - пропорциональный коэффициент, °С;

*K<sup>I</sup>* - интегральный коэффициент, сек;

*Kd*.- дифференциальный коэффициент, сек.

Эти коэффициенты можно установить вручную или воспользоваться процедурой автоматической настройки. Перед запуском автонастройки ПИД коэффициентов необходимо задать температуру регулирования (уставку). После перехода в режим автонастройки прибор перестанет реагировать на кнопки. Автонастройка может длиться долгое время, которое зависит от инертности Вашей печи. Обязательно дождитесь окончания. После определения коэффициентов прибор запишет их в память и в дальнейшем будет работать с найденными коэффициентами. Автонастройку необходимо повторить, если

температура регулирования (уставка) значительно изменилась или изменилась загрузка печи.

Методику настройки ПИД регулятора «вручную» можно получить по запросу на заводе-изготовителе.

Настройка управления охладителем близка к тому, что сказано о настройке нагревателя. Закон регулирования также может быть ПИД, двухпозиционным, трѐхпозиционным.

Но в случае выбора ПИД – закона регулирования охладителем доступен только один метод управления мощностью охладителя – ШИМ. Кроме того, из-за неодинаковой эффективности охладителя и нагревателя вводится отношение мощностей охладителя и нагревателя (Р охлаждение/Р расчетная).

Двухпозиционный закон регулирования осуществляет подачу 0% или 100% мощности на нагреватель.

Трѐхпозиционный закон регулирования предназначен для управления электрозадвижкой. Для этого на каждом канале используются два выхода прибора: транзисторный и релейно-симисторный. Транзисторный выход управляет нагревом. Он замыкает цепь питания электродвигателя, отвечающую за открытие задвижки. За охлаждение отвечает релейно-симисторный выход. Он будет замыкать цепь, отвечающую за закрытие задвижки.

При нагреве или охлаждении соответствующий выход будет замыкаться на время, зависящее от разности температур между уставкой и измеренным значением температуры. Длительность управляющих импульсов (время, на которое замыкается выход) пропорциональна отклонению температуры от заданной, коэффициент пропорциональности (*Kp*) должен быть задан при настройке прибора. Длительность управляющих импульсов также зависит и от скорости изменения температуры с обратным знаком и должна препятствовать резким изменениям температуры объекта (*Kd*.). Чем быстрее остывает объект, тем больше прибор открывает задвижку, увеличивая поступление теплоносителя. И наоборот, если температура возрастает слишком быстро, прибор начинает прикрывать задвижку.

Промежуток времени между управляющими импульсами определяется временем теплового отклика системы. Оно определяется следующим образом. При изменении положения задвижки изменяется количество подводимого тепла и, соответственно, изменяется температура объекта. Время этого изменения температуры до установления ее постоянного значения и будет временем теплового отклика системы. Оно может быть определено экспериментально и также должно быть задано при настройке прибора.

Если измеренная температура отличается от заданной менее чем на величину зоны нечувствительности – гистерезиса (от 0 до 250°С), регулирование не происходит - оба выхода канала выключены. Величина гистерезиса также должна быть задана. Предусмотрена возможность ограничения длительности управляющих импульсов минимальным значением. Минимальная длительность импульсов определяется, например, временем «выбора люфта» двигателя и также задается при настройке трехпозиционного закона.

# **6 Настройка аварийной сигнализации**

В данном меню выбирается один из пяти типов аварийной сигнализации.

Первый тип аварийной сигнализации *«Максимум»* – аварийная сигнализация срабатывает при превышении температуры, задаваемой при настройке сигнализации параметром *«Уставка»* (аварийная уставка).

Второй тип аварийной сигнализации *«Минимум»* означает, что аварийная ситуация наступит при температуре ниже задаваемой аварийной уставки.

Третий тип *«Допуск (+)»* - аварийная сигнализация сработает при превышении температуры регулирования на величину аварийной уставки (*«Уставка»*). Например, температура регулирования 100°С, а уставка установлена 20°С. Тогда аварийная сигнализация типа *«Допуск (+)»* сработает при 120°C. Аналогично для *«Допуск (-)»*.

Пятый тип *«Диапазон» –* авария при выходе температуры за границы заданного диапазона около уставки регулирования. Величина диапазона задается также параметром *«Уставка»*.

#### **7 Настройка аналоговых выходов**

Блок аналоговых выходов подключается к специальным клеммам, обозначенным на этикетке прибора как Е1 и Е2.

После подключения аналоговый выход каждого канала необходимо настроить. Настройка выходов заключается в назначении границ диапазона выводимого токового сигнала, задании режима работы выхода и его калибровки.

Для этого, необходимо зайти в меню *«Конфигурация»* и выбрать режим работы: *«Выводить: значение мощности» -* выходной ток пропорционален выводимой на нагреватель мощности; *«Выводить: измеренное значение*» - ток пропорционален измеренной величине. После этого назначить границы токового сигнала (*«Пределы»)* и соответствующую этим границам мощность или температуру (*«Левый предел», «Правый предел»*). Значение параметра *«Выводить: Нет»* выключает аналоговый выход.

#### **8 Операции с USB-носителем**

Помимо дисплея, клавиатуры и основного набора светодиодов на лицевой панели прибора имеется разъем для подключения **USB-Flash** носителей информации.

При подключении **USB-Flash** носителя к прибору происходит инициализация, после чего прибор готов работать с **USB-Flash** носителем. Открывается меню «**Операции с USB-носителем**».

**- Копировать новый архив** – на носителе создается папка «TERMODAT», в которой создается еще одна папка с названием текущей даты. В папке сохраняется информация из памяти прибора в виде таблицы **MS Excel**. Будет скопирована информация, накопленная с момента последнего выполнения команды «**Удалить старый архив**».

**- Копировать весь архив** – аналогичная команда, с тем отличием, что на носитель будут скопированы все накопленные данные.

**- Сделать копию экрана** – позволяет сохранить изображение, находящееся в данный момент на экране прибора в виде графического файла с расширением **\*.bmp**. При выборе этого пункта меню и нажатии кнопки «**OK**» появляется сообщение **«Теперь нажатие кнопки Esc вызовет запись копии экрана на USB-носитель»**. Для того чтобы скопировать изображение экрана прибора в основном режиме работы нужно выйти из меню без использования кнопки «**Esc**» и уже в основном режиме работы нажать кнопку «**Esc**». После этого нужно дождаться, пока информация сохранится на **USB-Flash** носителе и извлечь **USB-Flash** носитель.

**- Удалить старый архив** – выполнение данной операции указывает прибору, с какой даты начинать копирование архива на **USB-Flash** носитель при следующем выполнении команды «**Копировать новый архив**».

**- Остановить копирование** – данный пункт меню позволяет остановить копирование информации из памяти прибора на **USB-Flash** носитель.

# **9 Ограничение доступа к параметрам настройки**

В приборе имеется возможность запретить или ограничить доступ к настройкам, выбрав соответствующий уровень доступа.

Уровень доступа *«0».* Запрещены любые изменения.

Уровень доступа *«1».* Разрешен доступ в меню *«Основной экран»* и *«Регулирование».*

Уровень доступа *«2».* Доступ неограничен.

Уровень доступа устанавливается следующим образом: нажмите и удерживайте кнопку «*Esc*» около 10 секунд, до тех пор, до появления надписи *«Уровень доступа»*. Выберите необходимый уровень доступа кнопками ► и ◄.

# **10 Установка прибора. Меры безопасности**

При эксплуатации прибора должны быть соблюдены "Правила технической эксплуатации электроустановок потребителей и правила техники безопасности при эксплуатации электроустановок потребителей". К монтажу и обслуживанию прибора допускаются лица, имеющие группу допуска по электробезопасности не ниже III. Контактные колодки прибора должны быть защищены от случайных прикосновений к ним во время работы. Прибор и корпус установки должны быть заземлены.

Прибор предназначен для монтажа в щит. Прибор крепится к щиту с помощью двух скоб, входящих в комплект поставки. Размеры окна для монтажа - 222х127 мм. Прибор следует устанавливать на расстоянии не менее 30-50 см от источников мощных электромагнитных помех (например, электромагнитных пускателей). Следует обратить внимание на рабочую температуру в шкафу, она не должна превышать 45ºС.

# **11 Подключение прибора**

Приборы не имеют сетевого выключателя, включение производится вместе со всей установкой или с помощью внешнего выключателя, устанавливаемого на щите. Полагается ставить предохранитель по цепи питания прибора.

Подключение датчиков. Для обеспечения надежной работы прибора, следует особое внимание обратить на монтаж сигнальных проводов от датчиков температуры. **Во-первых**, сигнальные провода должны иметь хорошую электрическую изоляцию и ни в коем случае не допускать утечек между проводами и на землю и тем более, попадания фазы на вход прибора. **Вовторых**, сигнальные провода должны быть проложены на максимальном удалении от мощных силовых цепей, во всяком случае, они не должны быть проложены в одном коробе и не должны крепиться к силовым кабелям. **Втретьих**, сигнальные провода должны иметь минимально возможную длину.

Подключение термопар. Напомним, что термопара по принципу действия измеряет температуру между «горячим спаем» (рабочим спаем) и свободными концами термопары «холодными спаями». Термопары следует подключать к прибору с помощью удлинительных термопарных проводов, изготовленных из тех же термоэлектродных материалов. Температура «холодных спаев» в приборах Термодат измеряется в зоне подключения термопар специальным термодатчиком и автоматически учитывается при вычислении температуры.

Приборы Термодат имеют высокое входное сопротивление, поэтому сопротивление термопары и компенсационных проводов и их длина в принципе не влияют на точность измерения. Однако, чем короче термопарные провода, тем меньше на них электрические наводки. Желательно использовать экранированные удлинительные провода.

Подключение термосопротивлений. К приборам Термодат могут быть подключены платиновые, медные и никелевые термосопротивления. Термосопротивления подключаются к прибору Термодат по трехпроводной схеме. Все три провода должны быть выполнены из одного и того же медного кабеля сечением не менее 0,5 мм<sup>2</sup> и иметь одинаковую длину и сопротивление. Провода могут не иметь единой оплетки, но должны быть проложены близко друг к другу и не допускать петель.

Для быстрой проверки работоспособности прибора и термодатчика мы рекомендуем поместить подключенный датчик в кипящую воду или в тающий лед.

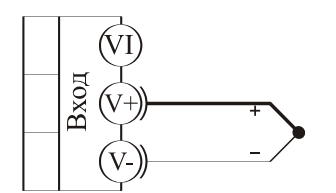

термопара

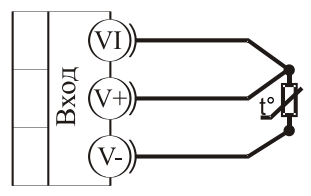

термометр сопротивления

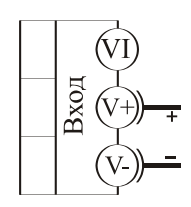

 $0...80$  MB потенциальный ВХОД

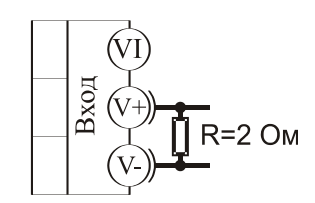

 $0...40$  mA токовый вход

# **Габаритно-установочные размеры**

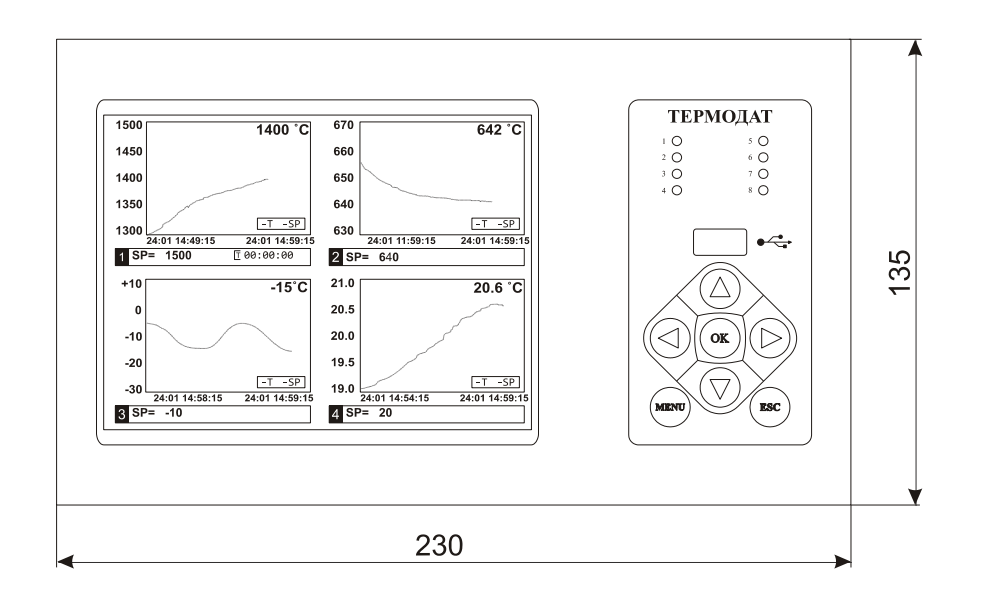

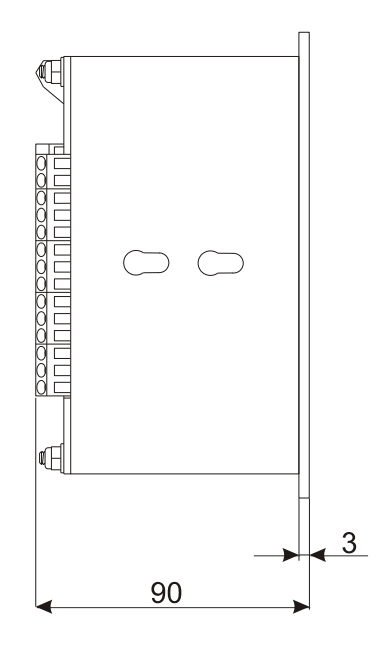

Вырез в щите

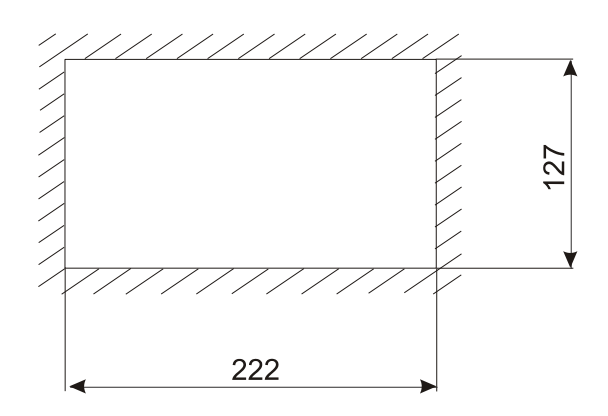

# **Страницы настройки**

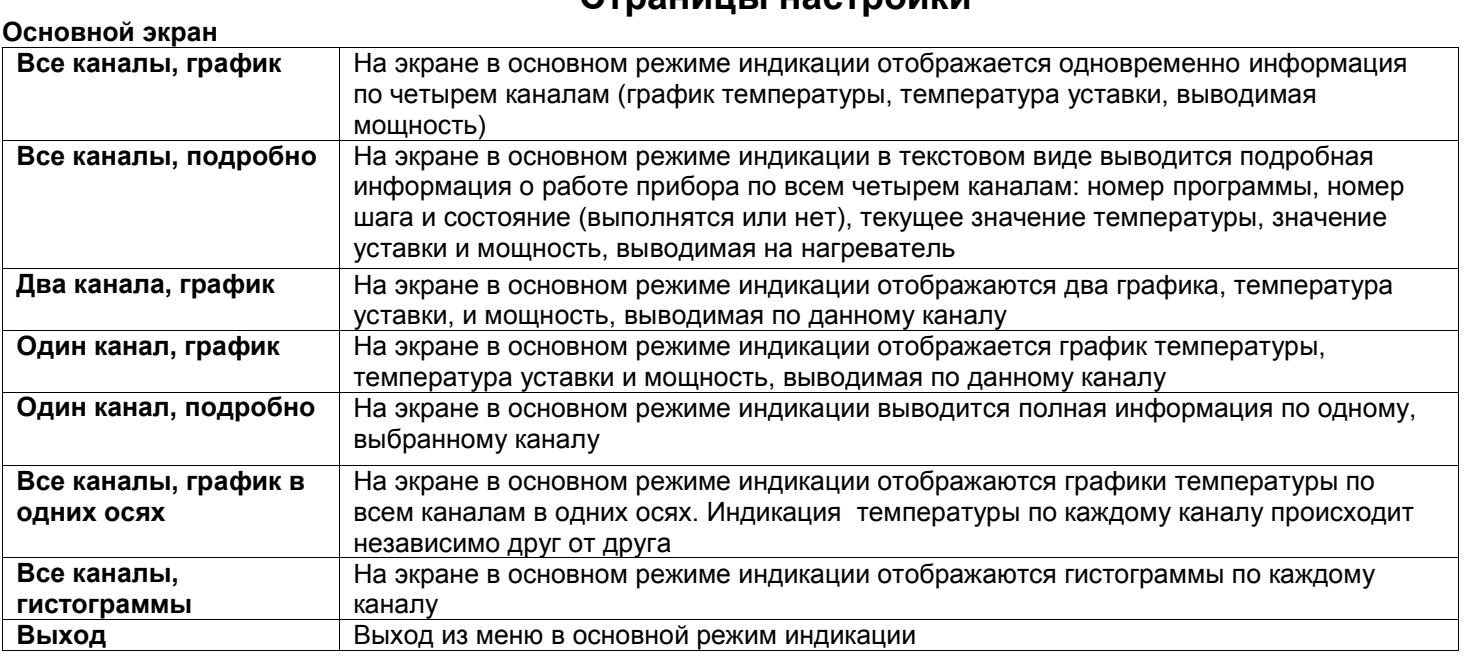

#### **Регулирование**

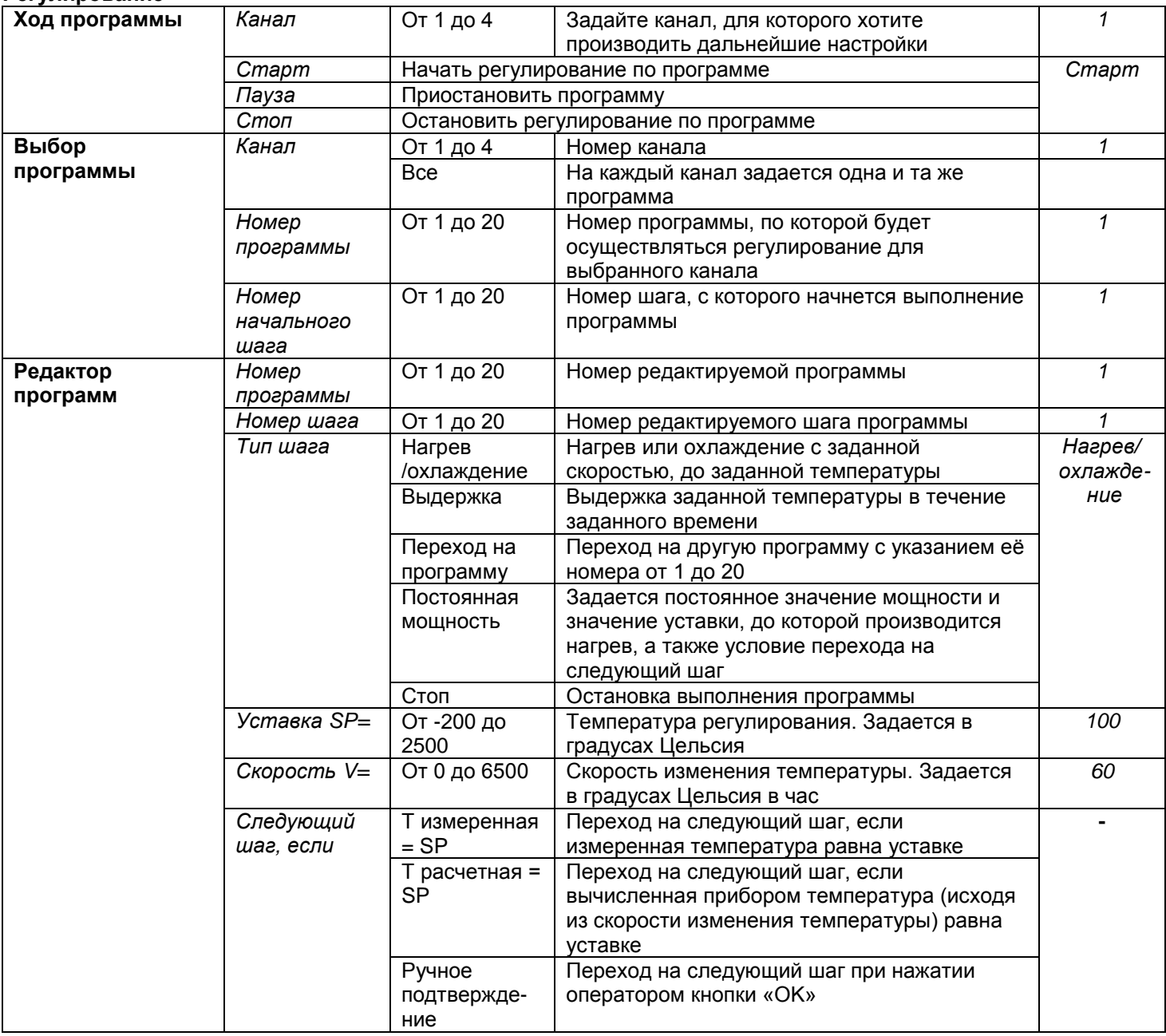

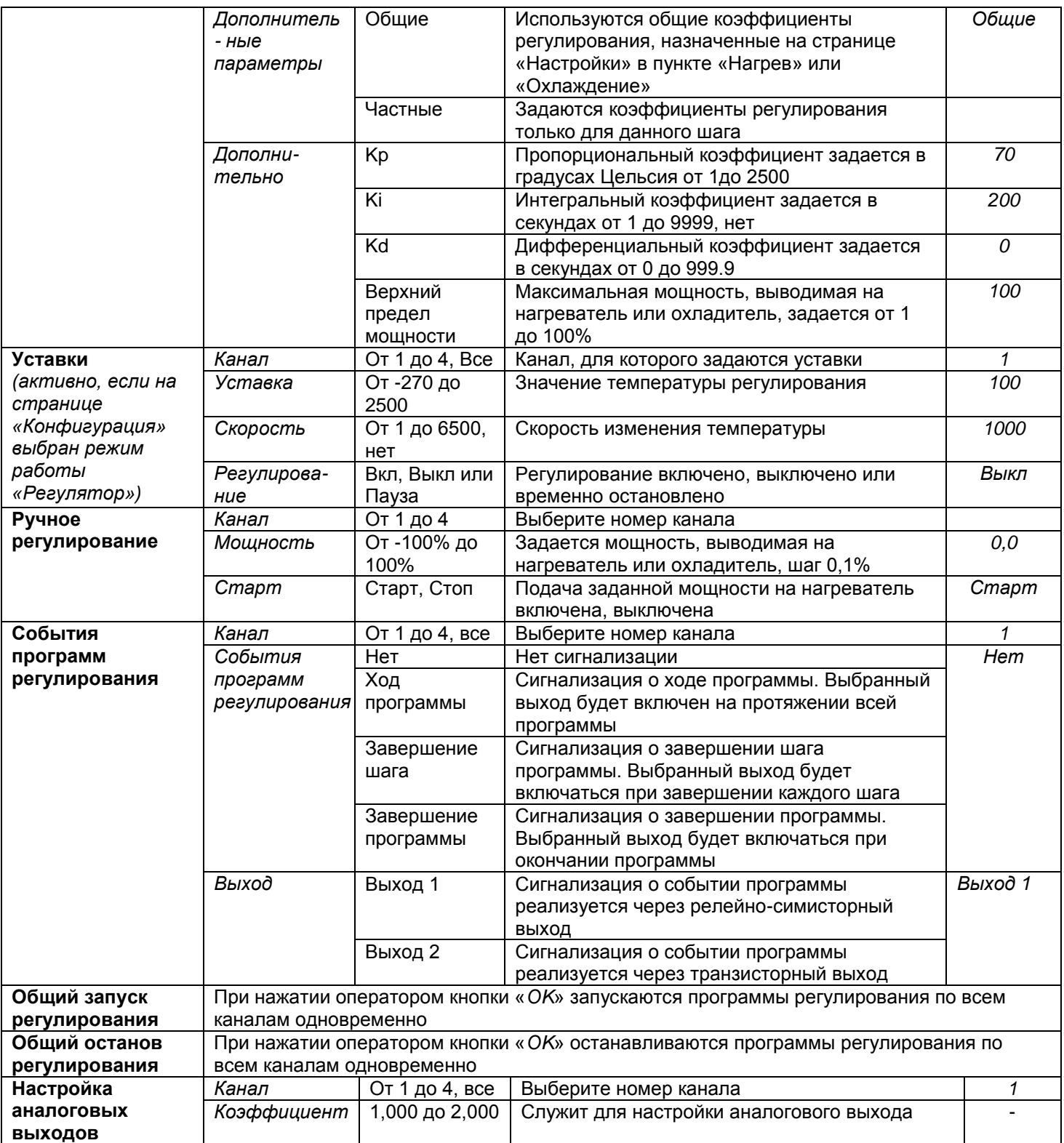

**Настройки**

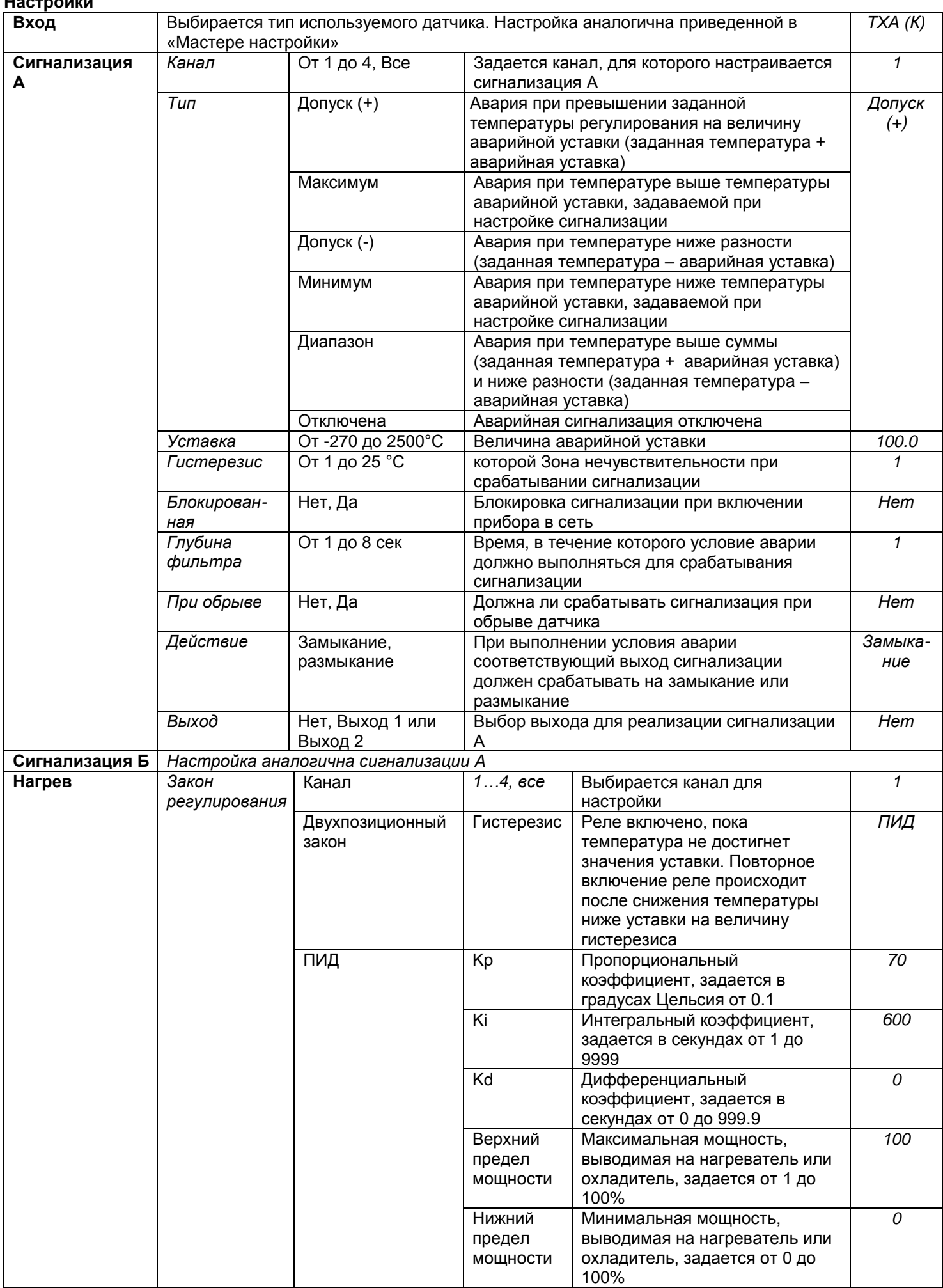

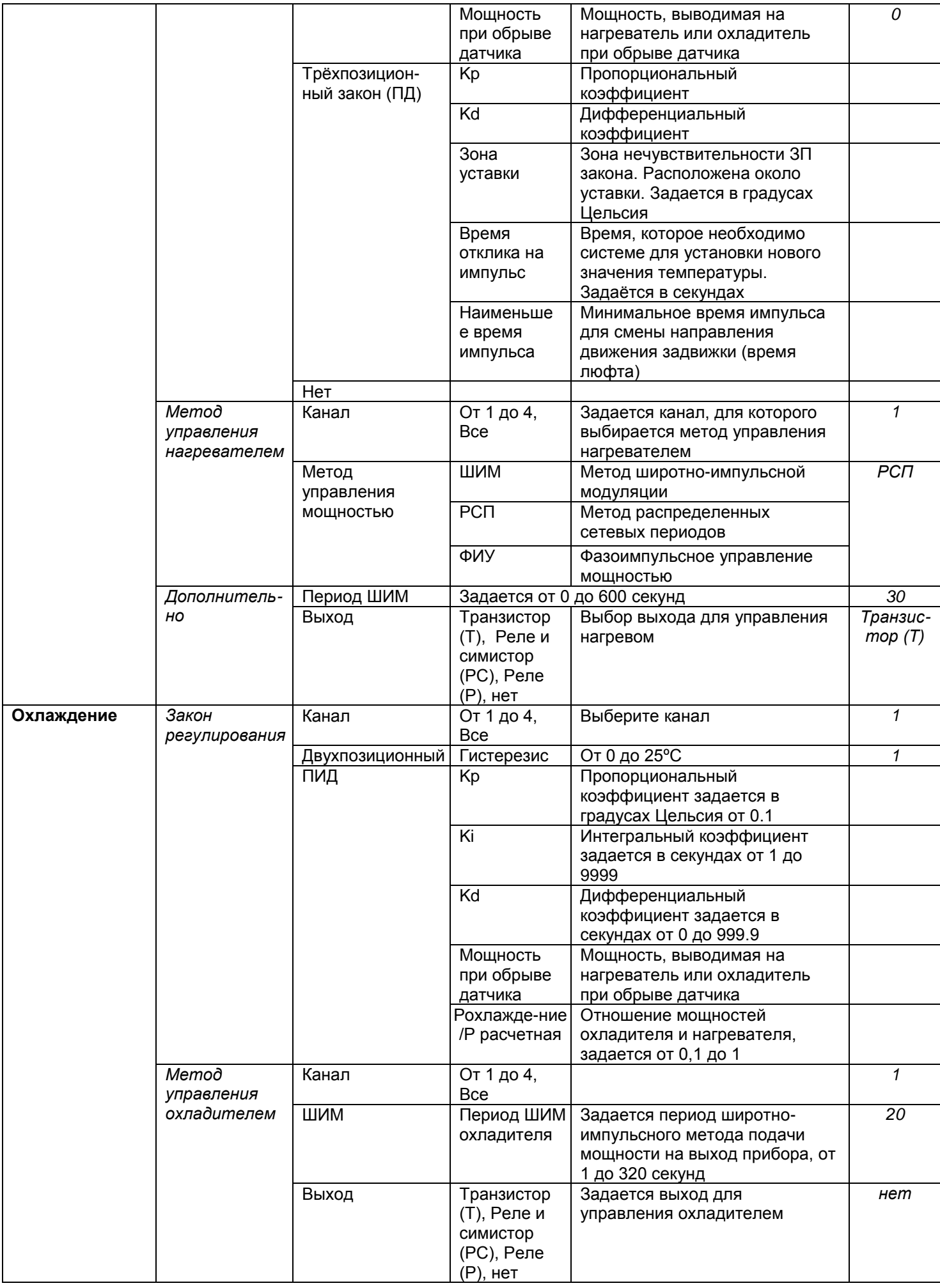

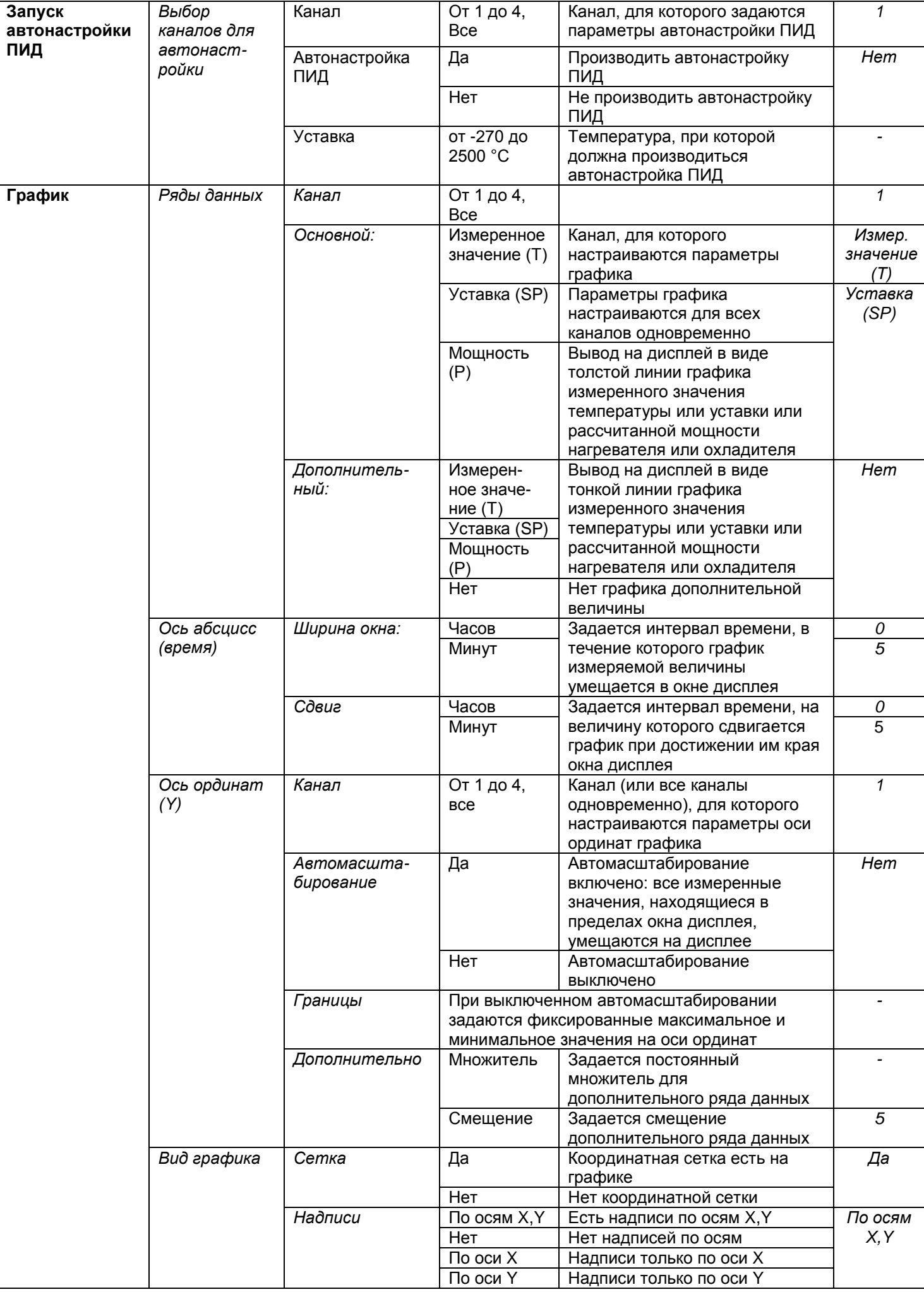

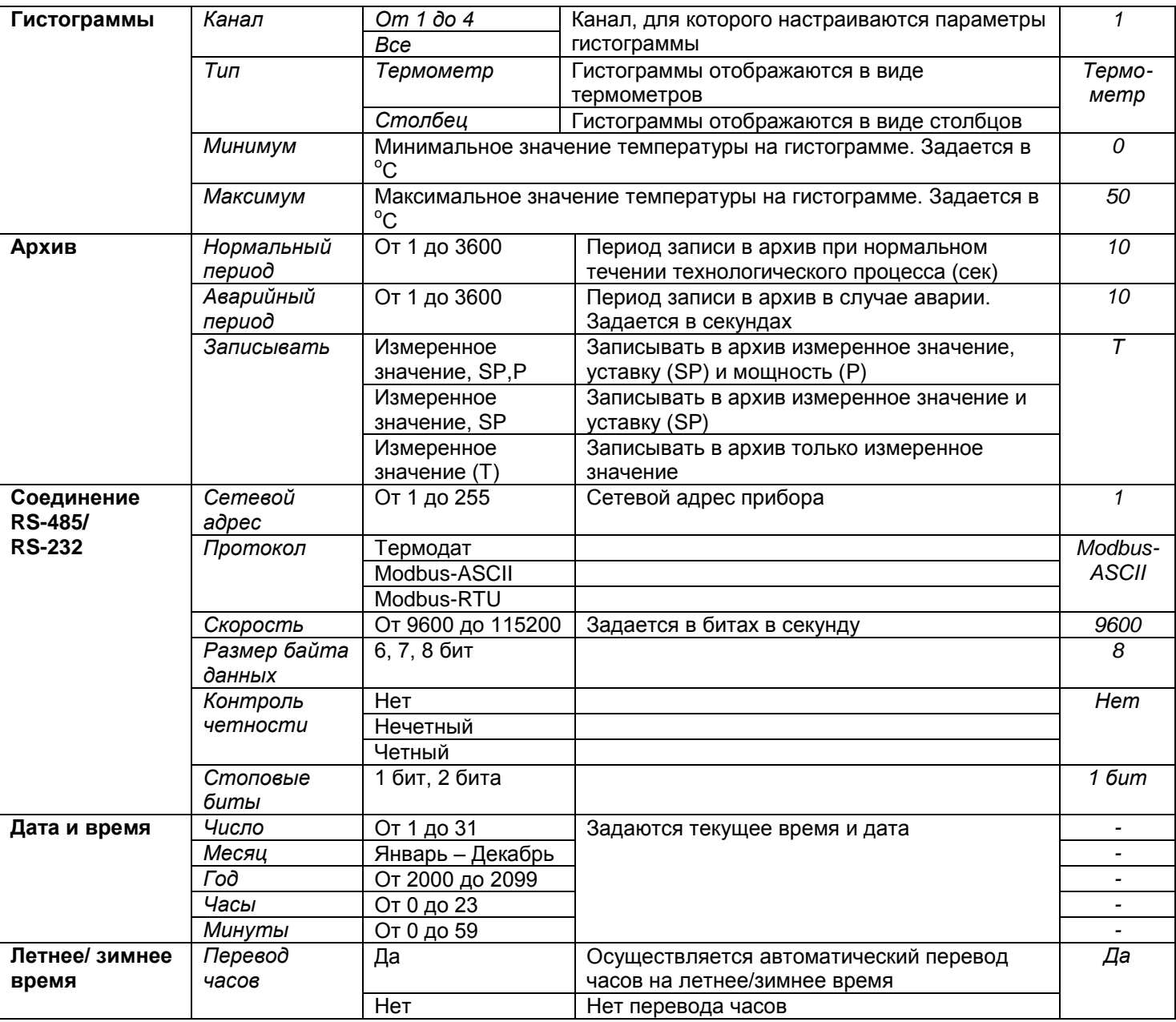

#### **Конфигурация**

![](_page_18_Picture_436.jpeg)

![](_page_19_Picture_384.jpeg)

![](_page_20_Picture_303.jpeg)

#### **Пример составления программы**

*"***Редактор программ"** служит для создания и исправления программ.

Для того, чтобы создать программу, в окне "Редактор программ" укажите кнопками ◄ и ► номер программы, с которой планируется работать.

![](_page_21_Figure_4.jpeg)

#### **Для программирования первого шага программы - изменения температуры от 20 до 100 <sup>0</sup>С за 20 мин, то есть со скоростью 240 <sup>0</sup>С/час:**

1. Кнопками ▲ и ▼ перейдите на строку "Номер шага" и кнопками ◀ и ▶ выберите №**1**.

2. Нажмите «**ОК**» и перейдите в нижнюю часть экрана, в которой отображаются параметры данного шага.

3. Кнопками ▲ и ▼ выбрать надпись «Тип шага».

4. Кнопками ◄ и ► установить тип шага программы: «Нагрев/остывание».

5. Кнопками ▲ и ▼ перейдите на строку "Уставка SP=" и кнопками ◀ и ▶ задайте конечное значение температуры на данном шаге, т.е. 100 **<sup>0</sup>**С.

6. Кнопками ▲ и ▼ перейдите на строку "Скорость V=" и кнопками ◀ и ▶ задайте значение скорости на данном шаге, т.е. 240  $\mathrm{^0C}/$ час.

7. Кнопками ▲ и ▼ перейдите на строку "Следующий шаг, если" и кнопками ◀ и ▶ выбрать условие перехода на следующий шаг. Это может быть:

«Т измеренная = SP» - переход на следующий шаг произойдет тогда, когда, измеряемая (фактическая) температура достигнет нужного значения;

«Т расчетная = SP» - переход на следующий шаг произойдет тогда, когда, по расчетам прибора, исходя из заданной скорости изменения температуры, температура достигнет нужного значения;

«Ручное подтверждение» - переход на следующий шаг произойдет после нажатия кнопки.

8. Кнопками ▲ и ▼ перейдите на строку "Дополнительные параметры" и кнопками ◄ и ► выбрать «Общие» или «Частные». Если выбрать «Общие», то параметры ПИД регулирования будут одинаковыми с другими шагами программы. Если выбрать «Частные», то параметры ПИД регулирования, а также ограничение мощности по максимальному и минимальному значениям можно настроить для данного шага программы в строке "Дополнительно".

#### **Для программирования второго шага программы - удержания температуры 100<sup>0</sup>С в течение 2,5 часов:**

1. Нажмите «**MENU**» и перейдите в верхнюю часть экрана.

2. Кнопками ▲ и ▼ перейдите на строку "Номер шага" и кнопками ◀ и ▶ выберите №**2**.

3. Нажмите «**ОК**» и перейдите в нижнюю часть экрана.

4. Кнопками ▲ и ▼ выбрать надпись «Тип шага».

5. Кнопками ◀ и ► установить тип шага программы: «Выдержка».

6. Кнопками ▲ и ▼ перейдите на строку "Уставка SP=" и кнопками ◀ и ▶ задайте значение поддерживаемой температуры на данном шаге, т.е. 100 **<sup>0</sup>**С.

7. Кнопками ▲ и ▼ перейдите на строку "Время выдержки" и кнопками ◀ и ▶ задайте значение времени удержания заданной температуры на данном шаге, т.е. 150 мин.

## **Для программирования третьего шага программы - изменения температуры от 100 до 30<sup>0</sup>С за 3,5 часа, то есть остывания со скоростью 20<sup>0</sup>С/час:**

1. Нажмите «**MENU**» и перейдите в верхнюю часть экрана.

2. Кнопками ▲ и ▼ перейдите на строку "Номер шага" и кнопками ◀ и ► выберите №**3**.

3. Нажмите «**ОК**» и перейдите в нижнюю часть экрана.

4. Кнопками ▲ и ▼ выбрать надпись «Тип шага».

5. Кнопками ◄ и ► установить тип шага программы: «Нагрев/остывание».

6. Кнопками ▲ и ▼ перейдите на строку "Уставка SP=" и кнопками ◀ и ▶ задайте конечное значение температуры на данном шаге, т.е. 30**<sup>0</sup>С**.

7. Кнопками ▲ и ▼ перейдите на строку "Скорость V=" и кнопками ◀ и ▶ задайте значение скорости на данном шаге, т.е. 20  $^0$ С/час.

8. Кнопками ▲ и ▼ перейдите на строку "Следующий шаг, если" и кнопками ◀ и ▶ выбрать условие перехода на следующий шаг. Это может быть:

«Т измеренная = SP» - переход на следующий шаг произойдет тогда, когда, измеряемая (фактическая) температура достигнет нужного значения;

«Т расчетная = SP» - переход на следующий шаг произойдет тогда, когда, по расчетам прибора, исходя из заданной скорости изменения температуры, температура достигнет нужного значения;

«Ручное подтверждение» - переход на следующий шаг произойдет после нажатия кнопки.

9. Кнопками ▲ и ▼ перейдите на строку "Дополнительные параметры" и кнопками ◄ и ► выбрать «Общие» или «Частные». Если выбрать «Общие», то параметры ПИД регулирования будут одинаковыми с другими шагами программы. Если выбрать «Частные», то параметры ПИД регулирования, а также ограничение мощности по максимальному и минимальному значениям можно настроить для данного шага программы в строке "Дополнительно".

#### **Для программирования четвертого шага программы – остановка выполнения программы:**

10. Нажмите «**MENU**» и перейдите в верхнюю часть экрана.

11. Кнопками ▲ и ▼ перейдите на строку "Номер шага" и кнопками ◀ и ▶ выберите № **4**.

12. Нажмите «**ОК**» и перейдите в нижнюю часть экрана.

13. Кнопками ▲ и ▼ выбрать пункт «Тип шага».

14. Кнопками ▼ и ▲ установить тип шага программы: «Стоп».

w\_19E5\_v1